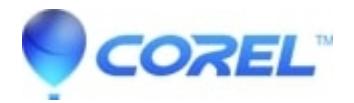

## **[How to edit or trim a video file in Toast](http://kb.parallels.com/en/126924)**

• Toast

Follow the instructions below to perform a single or multiple edits to a video file.

1. Select a video and click **Edit** or double-click on the video.

- Click the **Edit** button. •
- Note: Some video files may not have an **Edit** button and these files cannot be cropped.
- Click the **Crop** button located at the bottom center of the *Toast Video Player* window.
- Drag the playheads to the desired locations.

Note: The video portion highlighted in yellow is the portion that will be retained

• Close the window and you will be asked if you want to save or discard the changes.

Note: Editing TiVo and EyeTV recordings will launch in the Toast Video Player and allow you to edit your video. Once your editing has been complete, you will be taken back to Toast with your edited video. Your original file will never be modified.

© 1985-2024 Corel. All rights reserved.